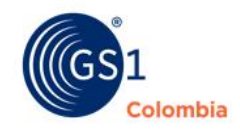

Si tu empresa es Micro, Pequeña o Mediana podrás obtener códigos de barras GS1 sin costo.

logyca

Sigue las indicaciones para un proceso exitoso

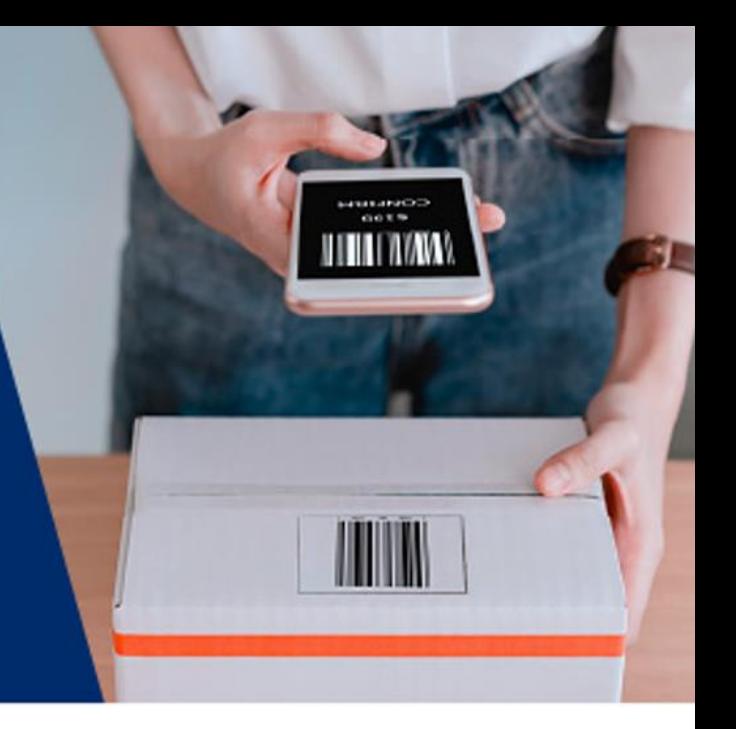

### **1. Ingresa a nuestro WhatsApp 3009982929 [AQUÍ](https://api.whatsapp.com/send?phone=573009982929&text=Hola%20%F0%9F%91%8B%F0%9F%8F%BC%20necesito%20ayuda)**

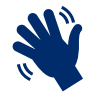

### **¡Salúdanos!**

Con un saludo se activa nuestro asistente virtual desplegando unas Opciones. Marca la opción 3.

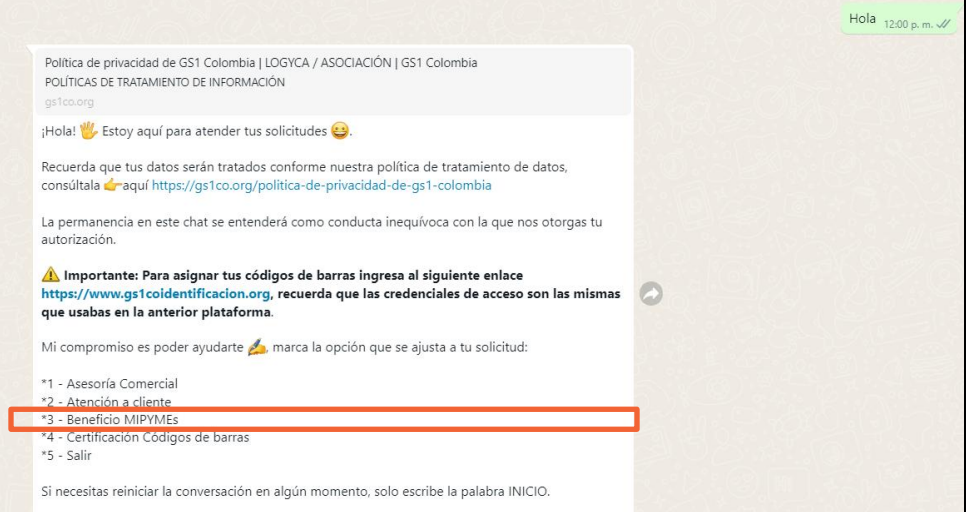

## **Diligencia la información solicitada**

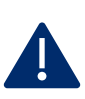

### **Verifica tu información**

Escribe adecuadamente los datos, especialmente el correo electrónico, ya que será el principal canal de contacto. Recuerda incluir tu **NIT** sin digito de verificación.

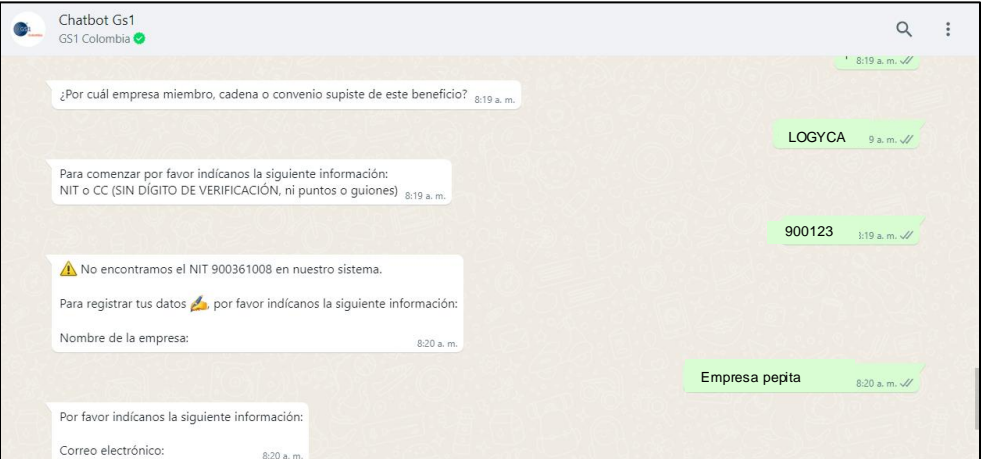

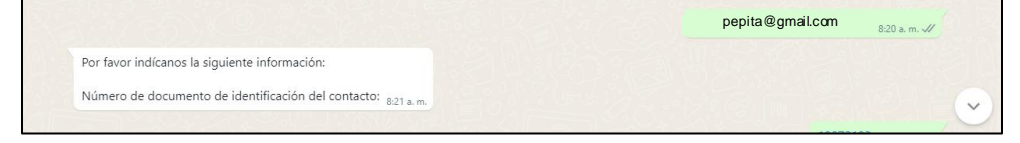

#### **Confirma la cantidad de códigos de barras**

Confirma el tamaño de tu empresa, el tipo de código que necesitas y la cantidad.

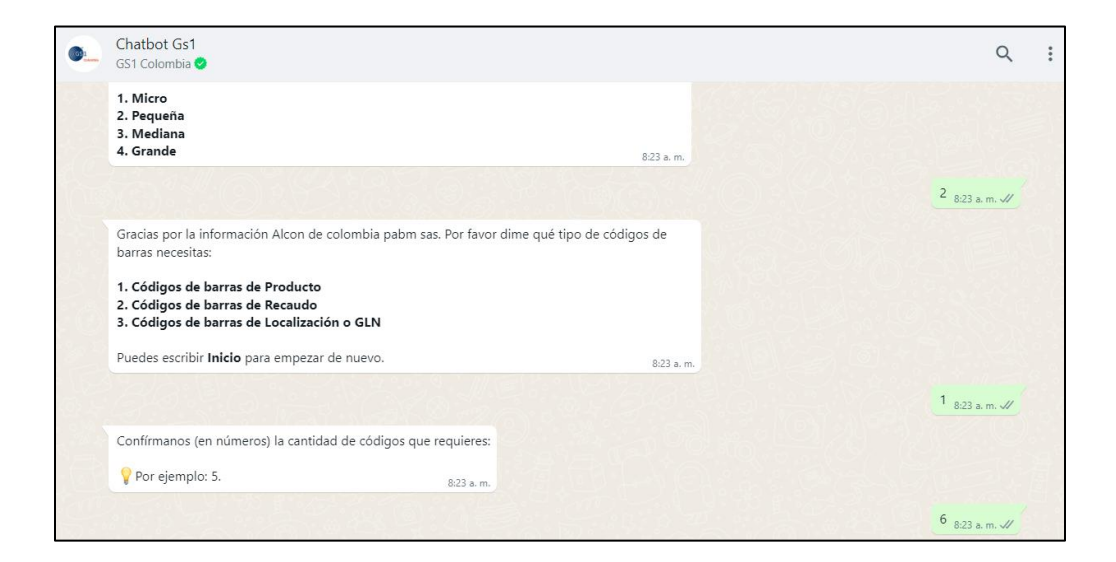

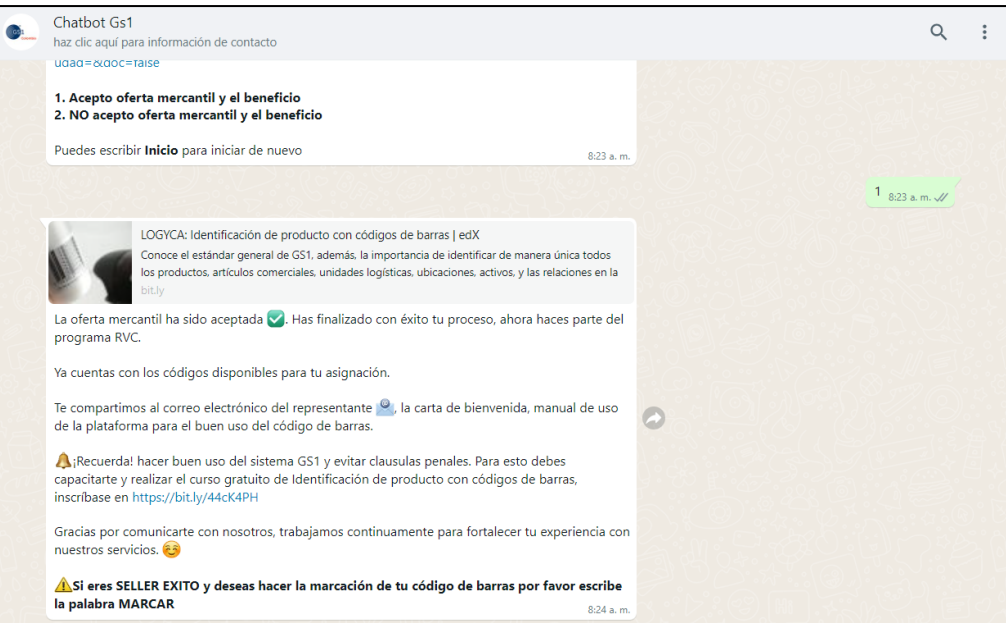

# **4. Revisa tu correo electrónico**

### **Bienvenida**

Recibirás 2 correos electrónicos. **El primero** con tus credenciales de acceso a la plataforma de asignación. **El segundo** con tutoriales donde tendrás el paso a paso de cómo asignar tus códigos.

*Revisa en correos no deseado en caso de no ver la información en la bandeja de entrada*.

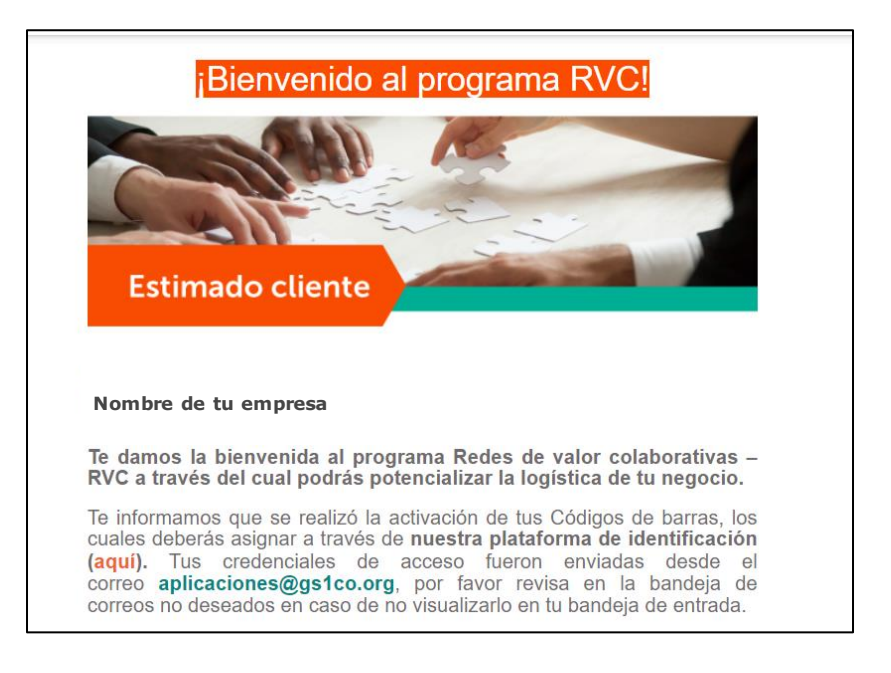

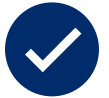

#### **Activación de códigos**

Los códigos que solicitaste serán activados en un periodo de 30 a 40 minutos. Una vez activados podrás realizar la asignación de tus códigos.

### **6. ¡Listo! así de fácil es tener tus códigos de barras ¿tienes dudas?**

Todas tus dudas e inquietudes serán resueltas en nuestros canales de atención:

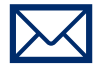

### **5. Asigna tus códigos de barras**

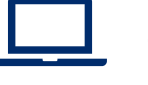

logyca

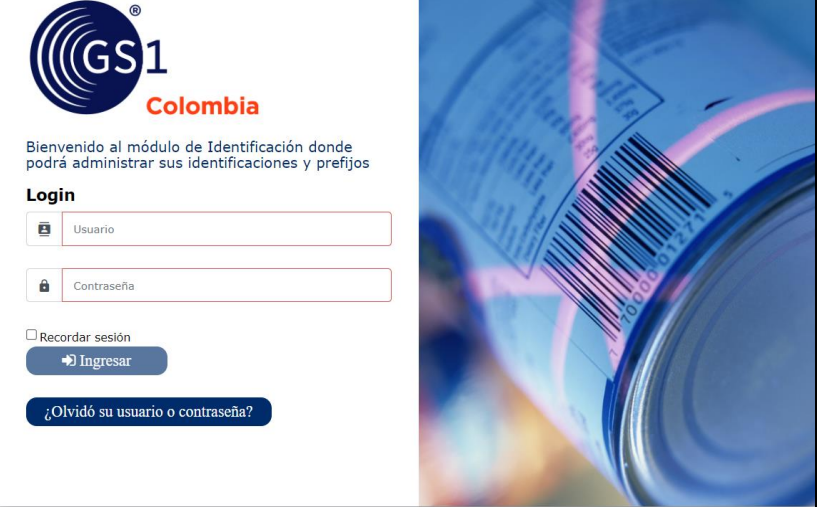

**Correo electrónico** Web@gs1co.org

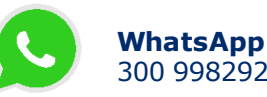

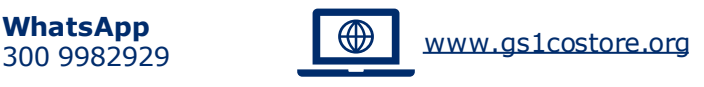

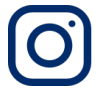

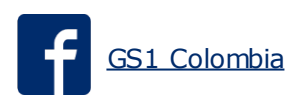

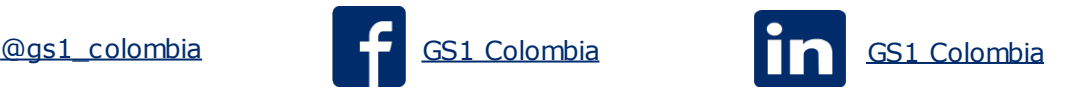